# Fiche nouveautés V14.3.1 REDY

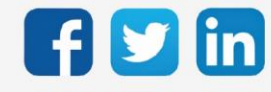

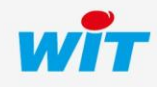

www.wit.fr

## Version REDY V14.3.1

# SOMMAIRE

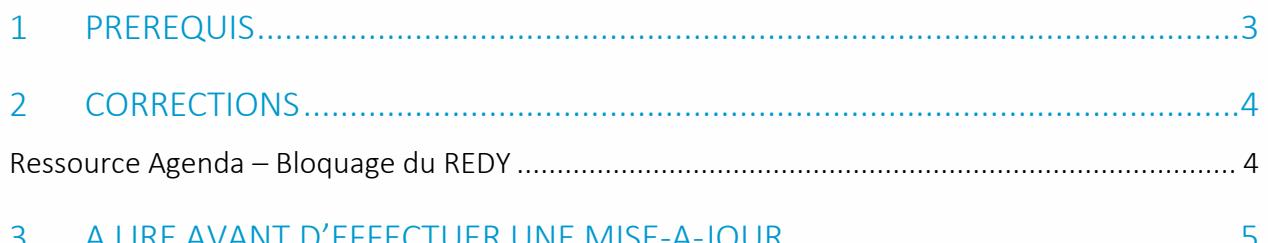

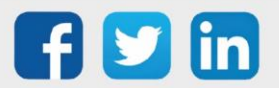

#### Version REDY V14.3.1

#### <span id="page-2-0"></span>1 PREREQUIS

Pour un fonctionnement optimal de la version REDY V14.3.1, il est nécessaire de mettre à jour l'OS en version minimale V2.5.0.

Il est important de respecter l'ordre de mise à jour de l'OS et de la version REDY soit :

- 1) Mise à jour de l'OS (ex : V2.5.0 (K7) ou V1.9.1 (K4))
- 2) Mise à jour de la version REDY (ex : 14.3.1)

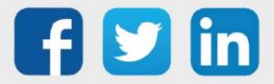

#### <span id="page-3-0"></span>2 CORRECTIONS

### <span id="page-3-1"></span>Ressource Agenda – Bloquage du REDY

Lorsque la ressource Agenda n'est pas utilisée dans une ressource optimiseur et que l'anticipation est active, la mise à jour en version 14.3.0 provoque un blocage du REDY. Un retour SAV sera nécessaire afin de débloquer celui-ci.

Le blocage se symbolise par un message « Access violation » sur REDY-PC (ticket 2069) :

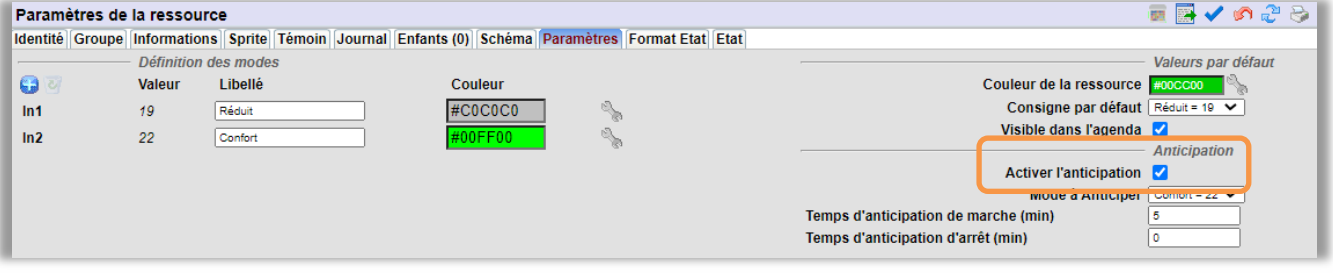

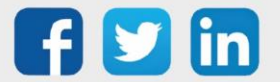

#### Version REDY V14.3.1

#### <span id="page-4-0"></span>3 A LIRE AVANT D'EFFECTUER UNE MISE-A-JOUR

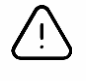

#### Ordre des mises à jour

Les mises à jours sur les ULI RDY doivent impérativement respecter l'ordre suivant :

- 1) Mise à jour de l'OS (.OSPCK si existant)
- 2) Mise à jour de l'application REDY (.K4PCK ou .K7PCK)

En effet, l'application ayant besoin d'éléments se trouvant dans l'OS pour démarrer, l'ULI REDY pourrait ne pas redémarrer correctement si cet ordre n'est pas respecté, dans de rare cas, un retour SAV du REDY pourrait être nécessaire.

- 1. Avant toute mise-à-jour, il est vivement conseillé de réaliser une sauvegarde du paramétrage et des données ainsi qu'un export du fichier de paramétrage (PRY ou BRY).
- 2. Une fois la mise-à-jour effectuée, il n'est plus possible de revenir à une version antérieure sans risque d'altérer le paramétrage présent dans le système. Après chaque mise-à-jour, il est conseillé d'effacer les images en cache du navigateur en réalisant la combinaison de touches « Ctrl + Shift + Suppr » et en configurant les paramètres de la façon suivante :

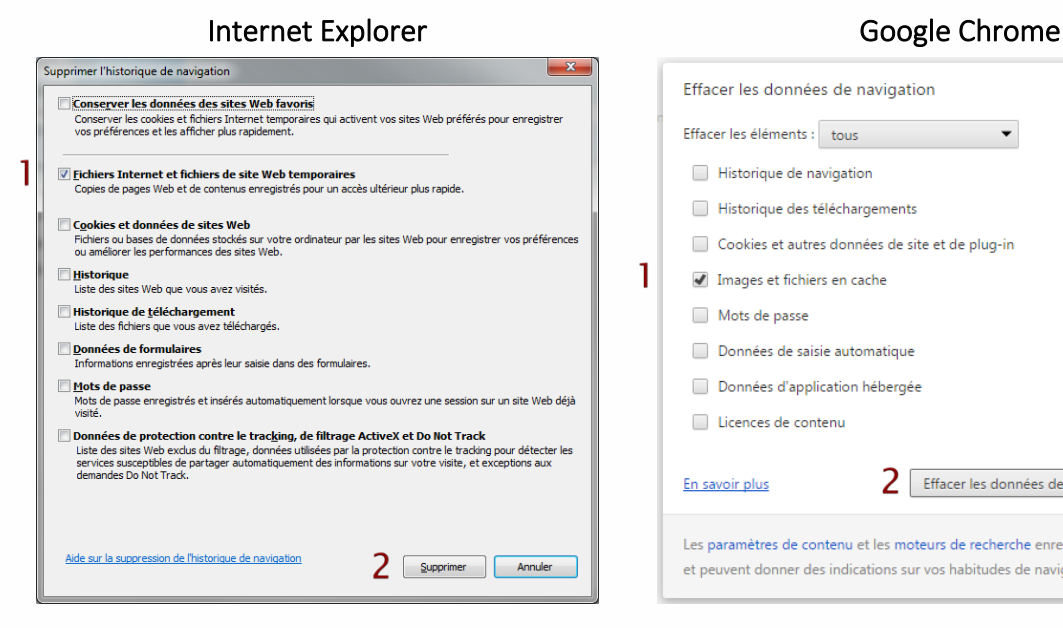

ATTENTION : Supprimer les « Cookies et données de site Web » entraine la suppression des applications RIA telles que Grapheur HTML5 et Agenda.

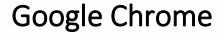

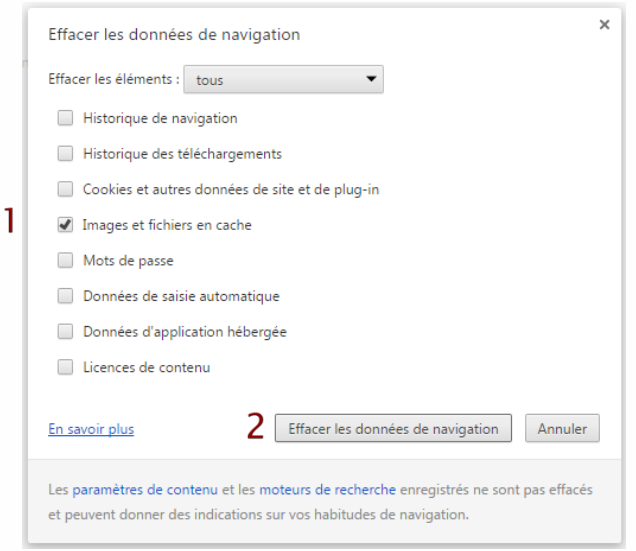

ATTENTION : Supprimer les « Cookies et autres données de site et de plug-in » ou « Données d'application hébergée » entraine la suppression des applications RIA telles que Grapheur HTML5 et Agenda.

Pour tout renseignement complémentaire, notre support technique se tient à votre disposition par e-mail à [hot-line@wit.fr](mailto:hot-line@wit.fr) ou par téléphone au +33 (0)4 93 19 37 30.

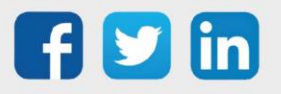